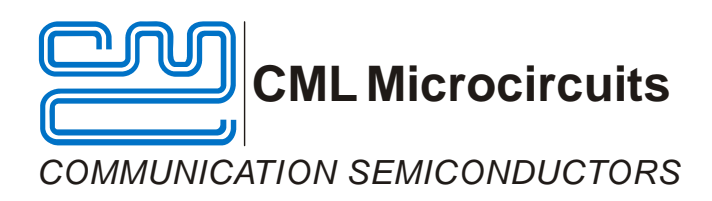

# **EV9900A Evaluation Kit User Manual**

UM9900A/2 November 2007 **Advance Information** Advance Information

# **Features**

- • **Complete 400MHz Transceiver (Initial Configuration for 410 - 430 MHz Tx / 410 - 430 MHz Rx)**
- • **Configurable for 800MHz (e.g. 819 825MHz Tx / 864 - 870 MHz Rx Transceiver)**
- 
- • **Test Access for Important Signals**
- • **14.4MHz Reference for 9600bps / 8000bps / 4800bps etc. data rates**
- • **Parallel Interface to a µC**

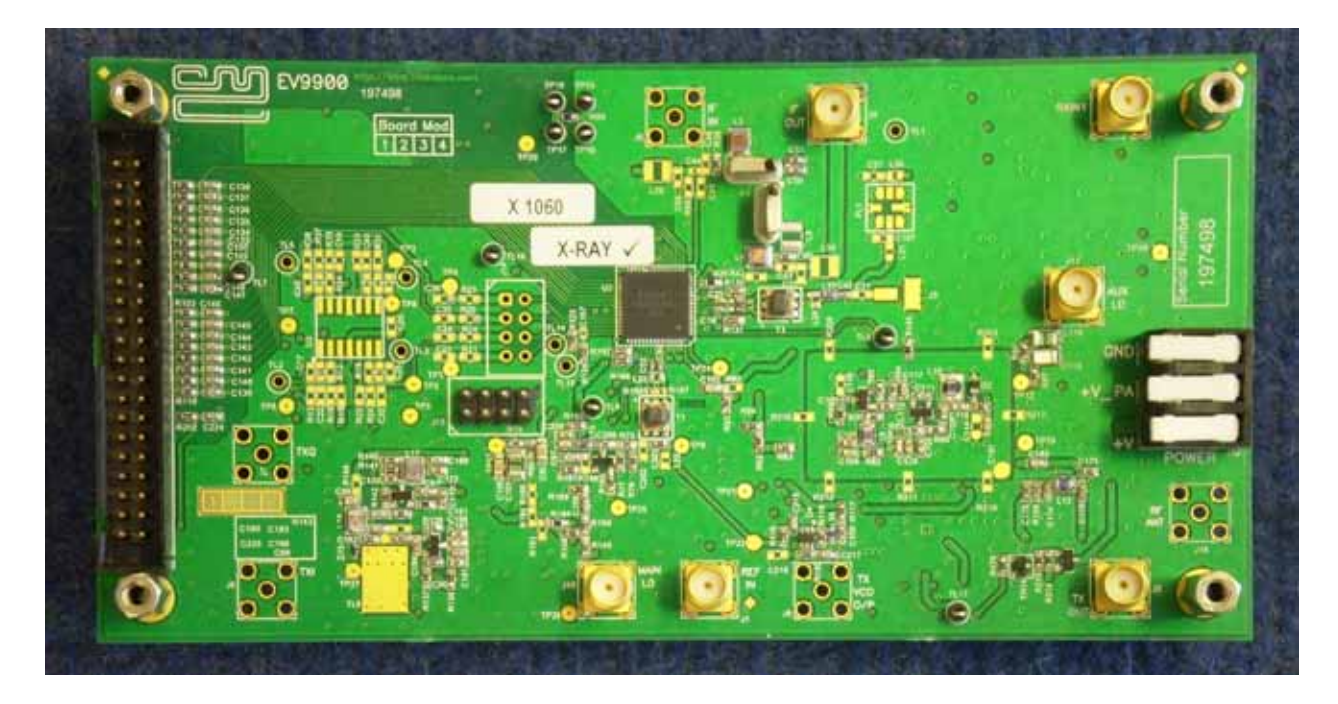

# **1 Brief Description**

The EV9900A allows evaluation of the CMX990 Baseband and RF Modem IC. The design is a flexible platform to allow users to configure and evaluate the CMX990 for various applications and frequency bands. Initial configuration is for 410-430MHz operation with 25kHz channel spacing and 9600bps. A number of RF circuits, such as VCOs, PA and LNA, are provided on the EV9900A to facilitate easy evaluation. The PA and LNA are configurable for different operating bands through component value changes (contact CML for further information).

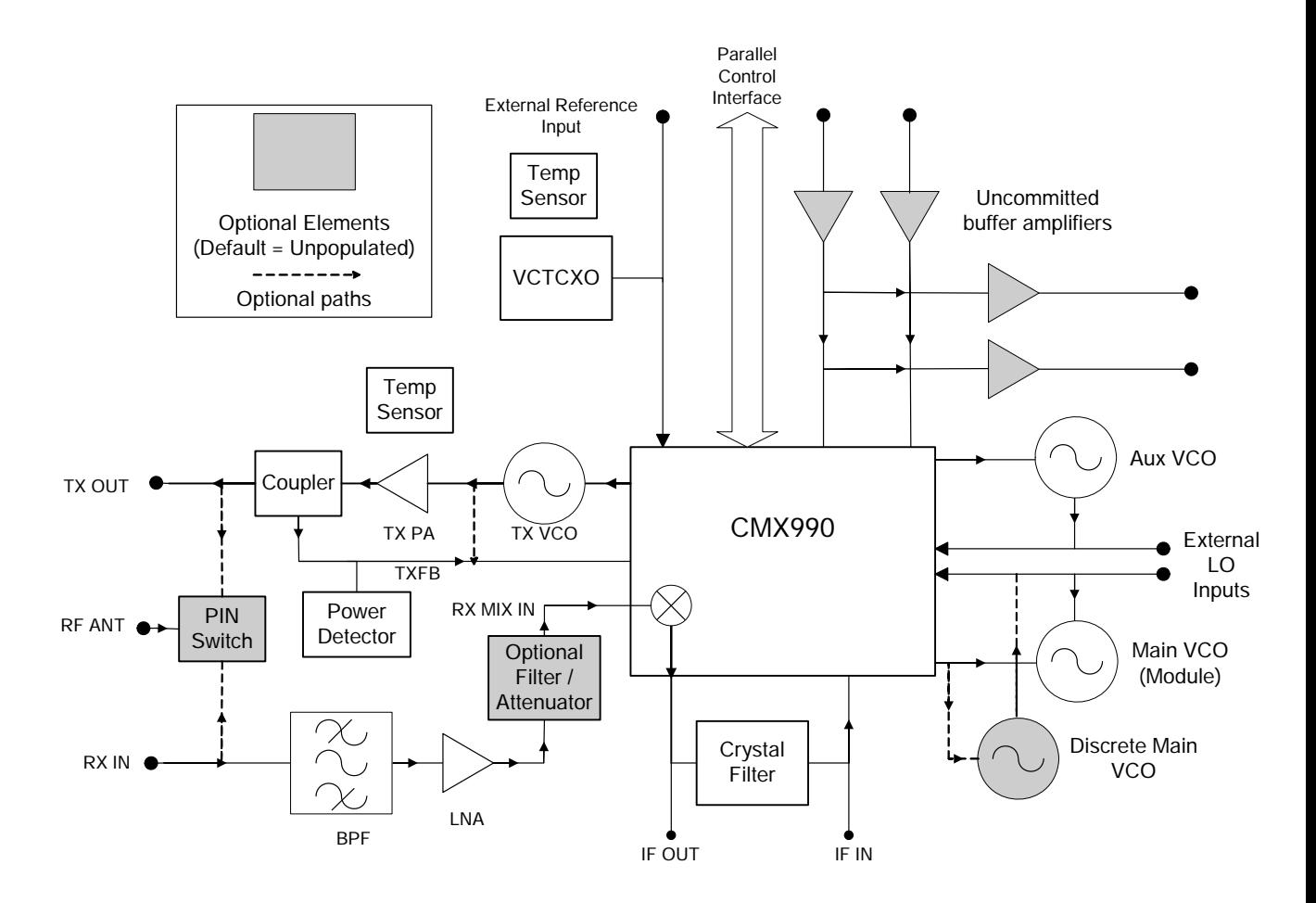

**Figure 1 – Block Diagram**

© 2007 CML Microsystems Plc 2 UM9900A/2

#### **CONTENTS**

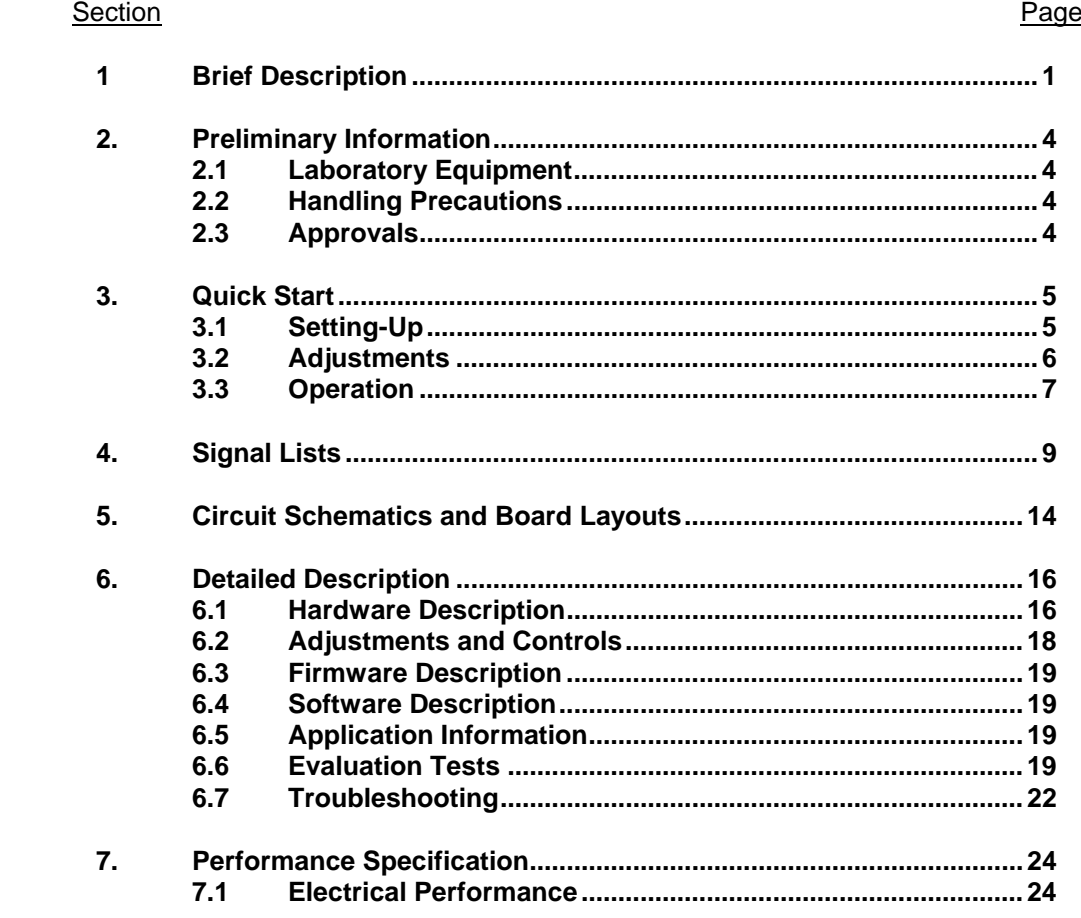

It is always recommended that you check for the latest product datasheet version from the Datasheets page of the CML website: [www.cmlmicro.com].

**Note:** This product is in development: Changes and additions will be made to this specification. Items marked TBD or left blank will be included in later issues.

**Information in this datasheet should not be relied upon for final product design.** 

## **2. Preliminary Information**

 The EV9900A provides a platform for the evaluation of the CMX990. To use the EV9900A, a separate micro-controller or PC, for example, is required to program the CMX990 via its parallel interface. This controlling device is not included on the EV9900A, however a CML product is available to provide the controlling functionality: the EV9902.

#### **2.1 Laboratory Equipment**

The following laboratory equipment is needed to use this evaluation kit:

- Dual Power Supply
- Spectrum Analyzer
- **RF** Attenuator
- RF Signal Generator

For more detailed design or investigation work the other RF test equipment may be required.

#### **2.1.1 Power Supply**

 The supply input voltage to the PCB, for all circuits except the PA, is 7.2V (5.25V to 7.6V acceptable). On board regulators are provided to generate all voltage rails used on the PCB (3V and 5V rails are used).

The supply to the PA is directly connected to the PA: a voltage of 3.6V is recommended.

The 7.2V supply should be rated at 1A and the 3.6V supply rated at 2A.

**NOTE: Care should be exercised with the supplies as they are not protected for reverse polarity. For optimum RF performance, the PA supply is connected directly to the RF5110G device so care is required to ensure the RF5110G manufacturer's ratings are not exceeded.** 

#### **2.2 Handling Precautions**

 Like most evaluation kits, this product is designed for use in office and laboratory environments. The following practices will help ensure its proper operation.

#### **2.2.1 Static Protection**

 This product uses low power CMOS circuits that can be damaged by electrostatic discharge. Partially damaged circuits can function erroneously, leading to misleading results. Observe ESD precautions at all times when handling this product.

#### **2.2.2 Contents - Unpacking**

 Please ensure that you have received all of the items on the separate information sheet (EK9900A) and notify CML within 7 working days if the delivery is incomplete.

#### **2.3 Approvals**

**This product is not approved to any EMC or other regulatory standard. Users are advised to observe local statutory requirements, which may apply to this product and the radio frequency signals that may emanate from it.**

#### **3. Quick Start**

 This section provides instructions for users who wish to experiment immediately with the evaluation kit. A more complete description of the kit and its use appears later in this document. The EV9900A includes a CMX990 device that is described in its own, separate, datasheet. Accordingly, the user should read the CMX990 datasheet before using the EV9900A.

#### **3.1 Setting-Up**

The following procedure is recommended:

- 1. Connect test leads as required, including the host µController to parallel interface J13.
- 2. The power amplifier output should be connected to a suitable  $50\Omega$  load. **THE USE OF AN EXTERNAL 50Ω LOAD IS ESSENTIAL TO PREVENT POSSIBLE DAMAGE TO THE PA STAGE.**
- 3. Power should be applied to the main supply (7.2V nominal).
- 4. The CMX990 device should be reset by issuing a RESET task to the host µController parallel interface (using the TASK bits (b3 - b0) of the Command register [address \$01]).
- 5. Power should be applied to the power amplifier supply connector (3.5V).

 The board is now ready for operation. An example of typical connections to the EV9900A is shown in *Figure 2*.

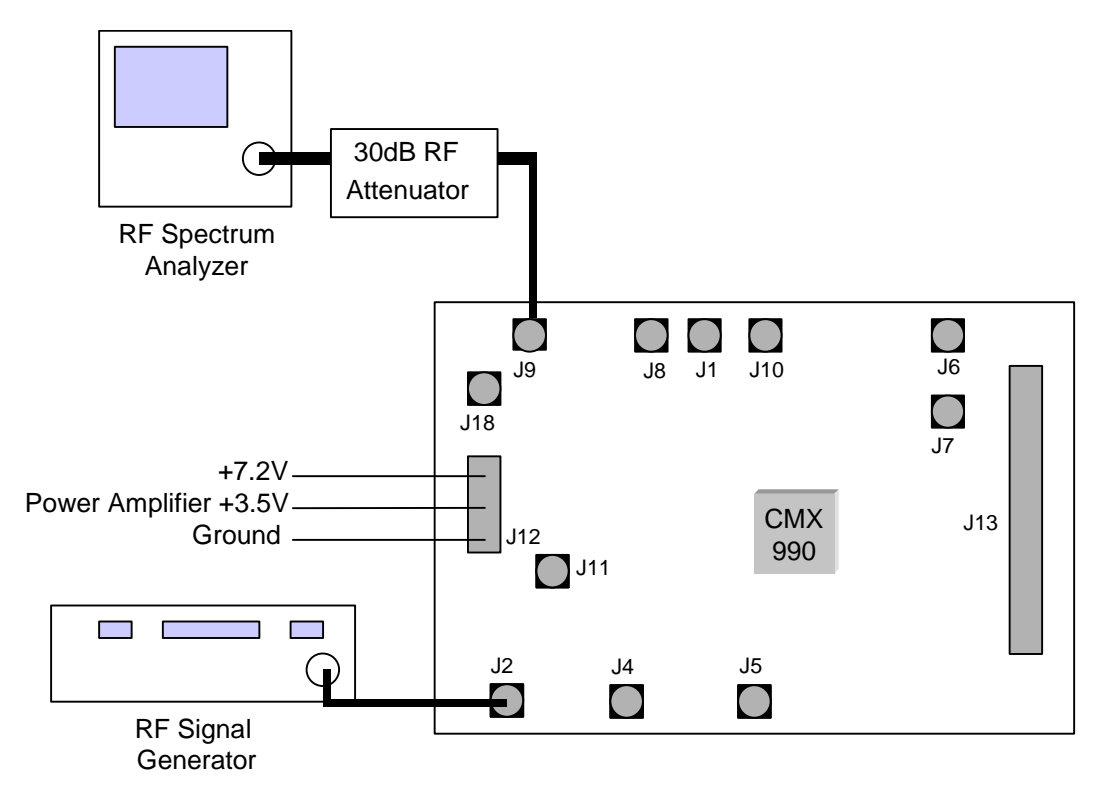

**Figure 2 – Typical Connections for EV9900A** 

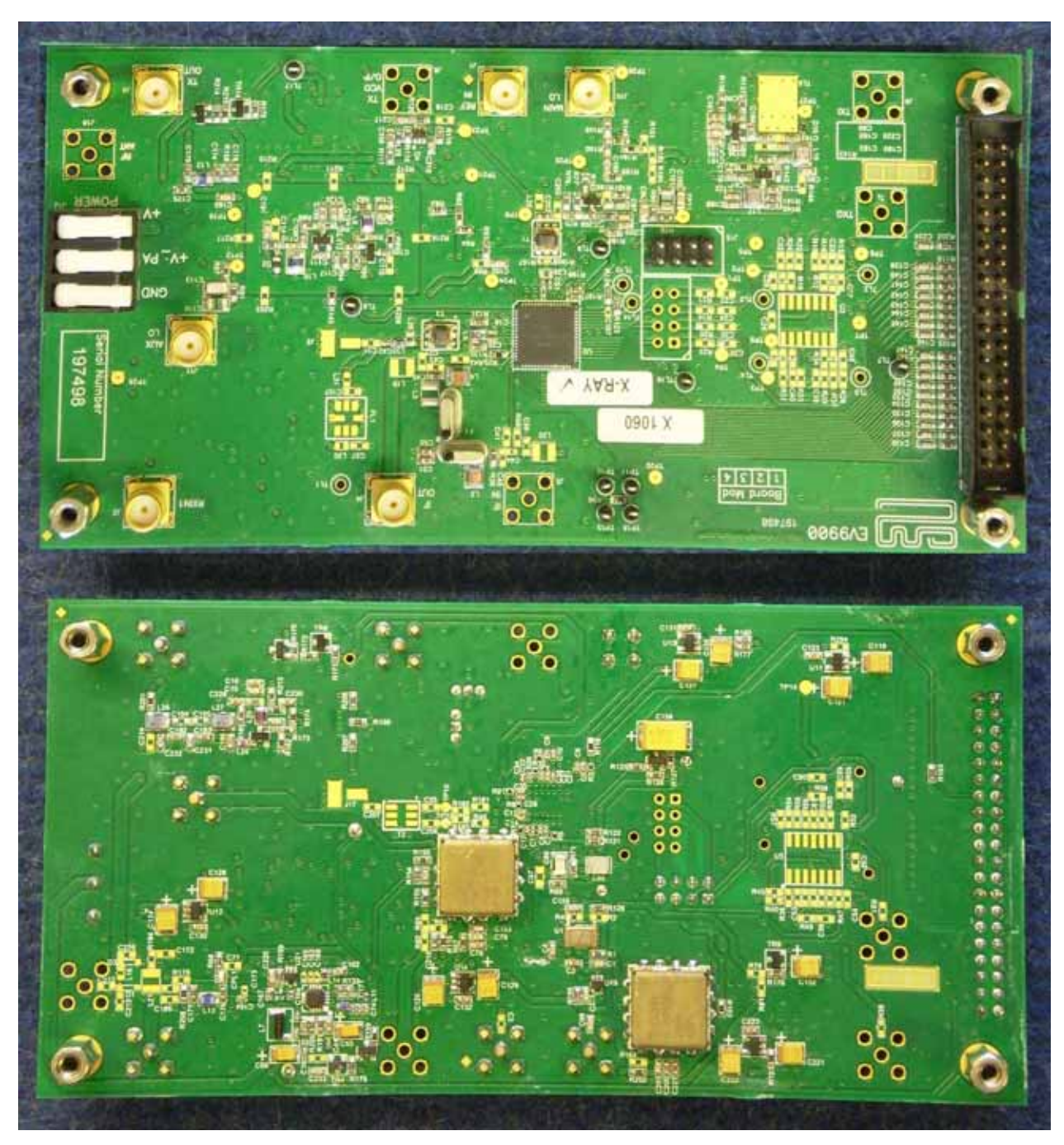

**Figure 3 EV9900A top and bottom views** 

# **3.2 Adjustments**

None.

#### **3.3 Operation**

 The CMX990 is a complex RF and Baseband Modem IC. It is recommended that the user familiarise themselves with the datasheet of this device prior to attempting to use the EV9900A.

 To use the EV9900A the user will need a mechanism to send and receive data and commands via the 8-bit parallel host µController interface on the CMX990, which is brought out on connector J13 on the EV9900A. The CMX990 datasheet gives details of the registers and commands. To operate the CMX990, some typical command sequences are given below:

#### **Data Rate**

The default data rate with a 14.4MHz reference is 6000bps. Data rates can be configured using the clock control register in the CMX990 (C-BUS address \$29). The following example C code shows a typical configuration for common data rates:

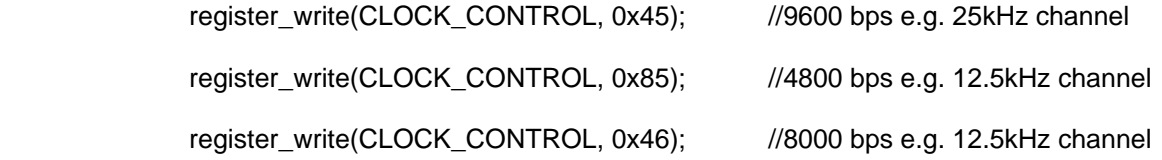

#### **Receive Mode**

The following example C code shows a typical configuration for reception.

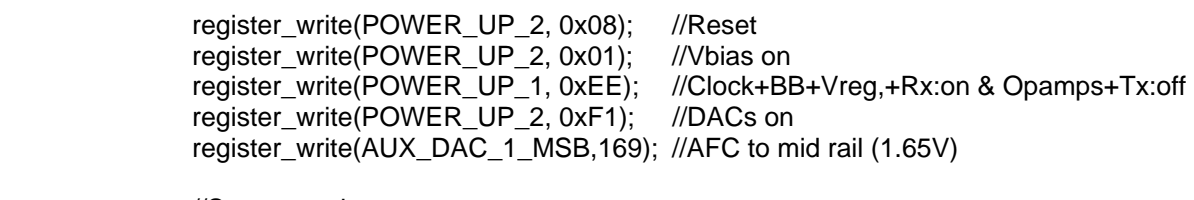

//Set up synths:

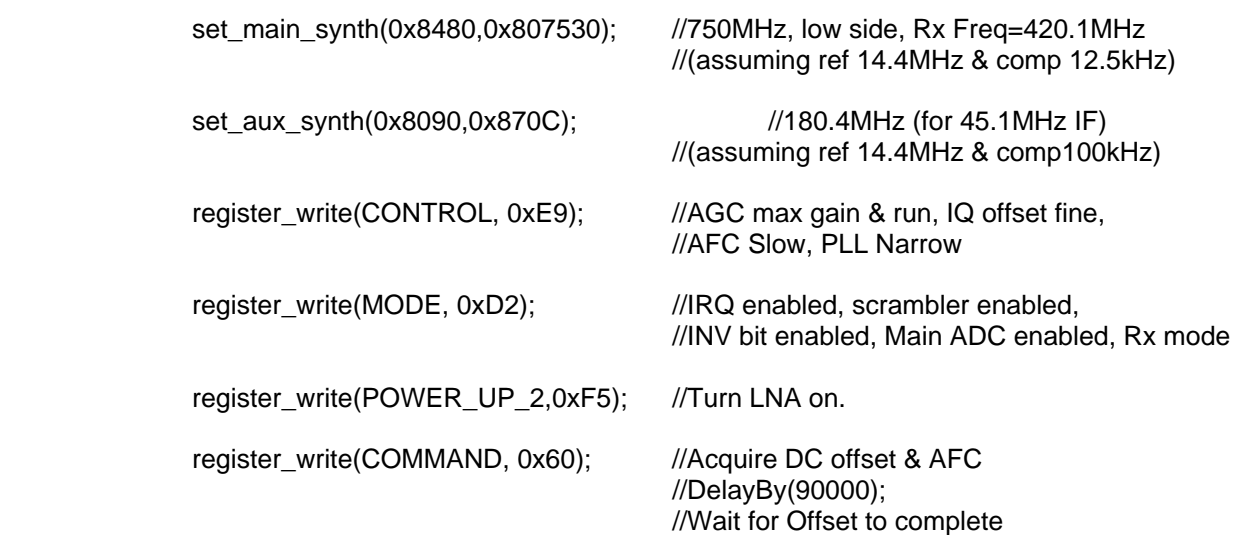

 Following the above routines the user may initiate reception of data using the modem task commands in Command register (\$01).

© 2007 CML Microsystems Plc 7 UM9900A/2

#### **Transmit Mode**

The following example 'C' code shows a configuration for the CMX990 transmitter.

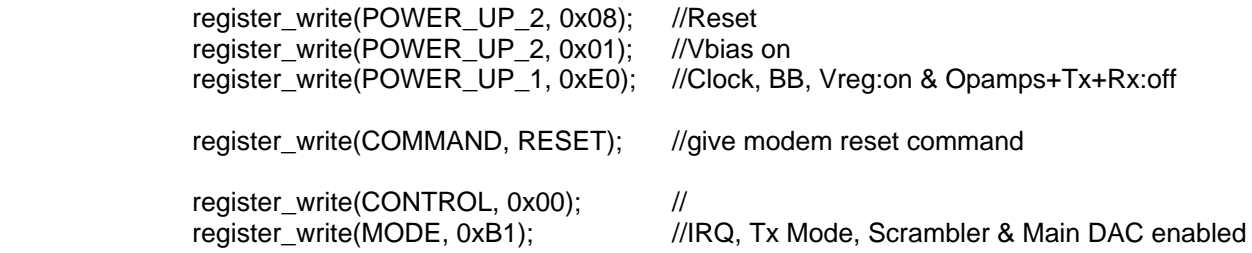

 The user should also ensure that the synthesisers are set to appropriate frequencies and enabled. The transmitter is now ready to start transmission but the offset loop is unlikely to lock without modulation being generated. To achieve lock, write task TSO (Transmit Scrambler Output), which will result in a continuous sequence of random data being generated by the baseband modem. The transmitter is enabled by setting the TxIFRF bit in POWER\_UP\_1 register.

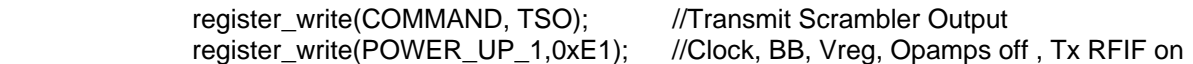

The above sequence just enables the transmitter. The power amplifier can now be enabled using the DAC0 Output. This DAC has an automatic ramping circuit to allow an accurate power ramping profile to be applied to the power amplifier.

register write(AUX\_DAC\_0\_MSB,0x39); //Turn PA on at minimum power to all

lock

For some operating frequencies the free-running frequency of the Tx VCO needs to be within certain limits of the desired Tx frequency (as described in the datasheet). On the EV9900A this can be achieved using the pre-charge facility as follows:

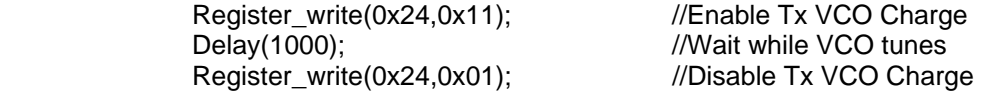

The power amplifier may now be either ramped up or, for basic testing, enabled to the required power. An output power of ~1W is generally achieved with a DAC0 value of 0xb0.

register\_write(AUX\_DAC\_0\_MSB,0xb0); //PA output approx 1W

© 2007 CML Microsystems Plc 8 UM9900A/2

# **4. Signal Lists**

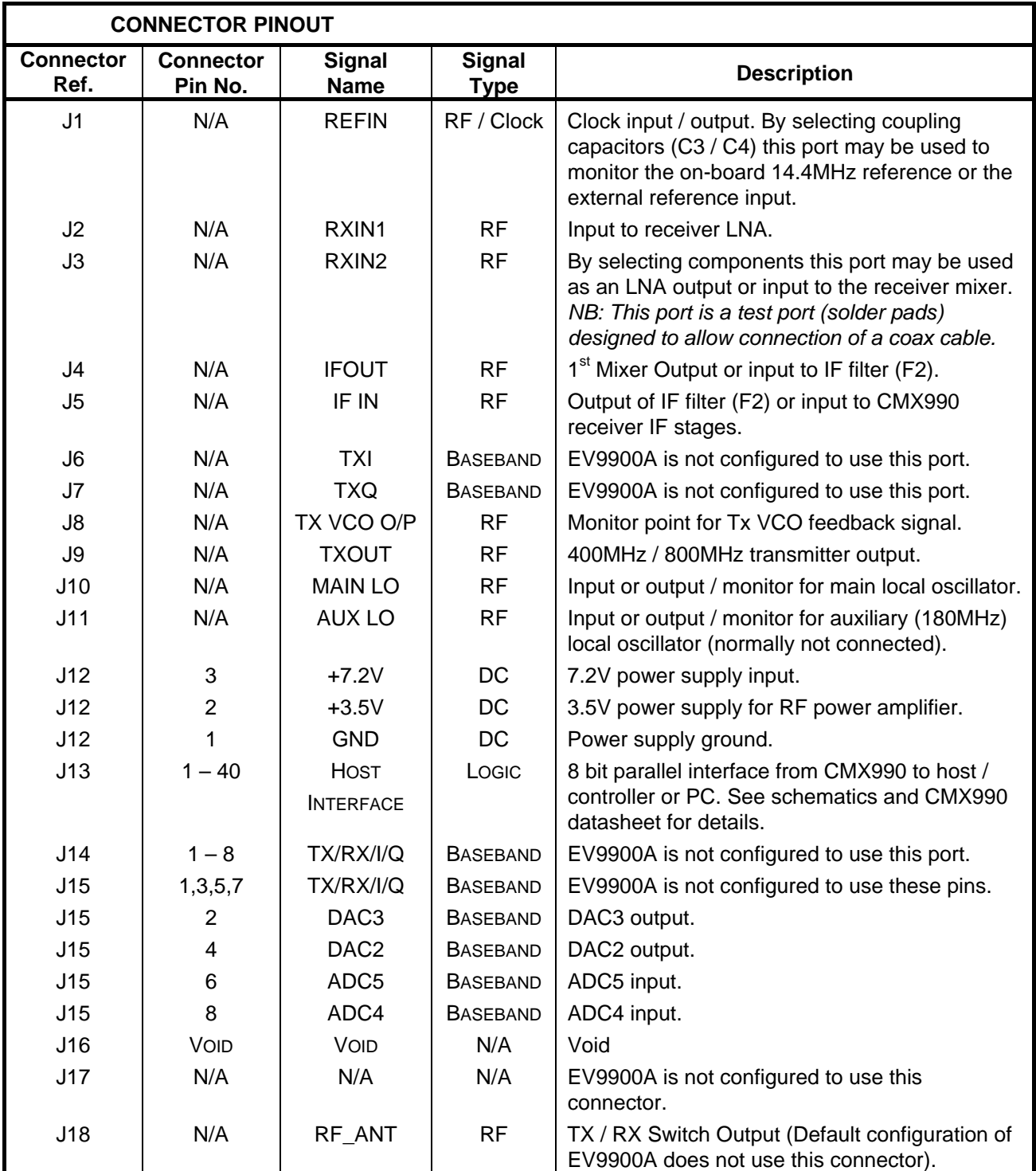

# **Table 1 – Signal List**

#### © 2007 CML Microsystems Plc 9 UM9900A/2

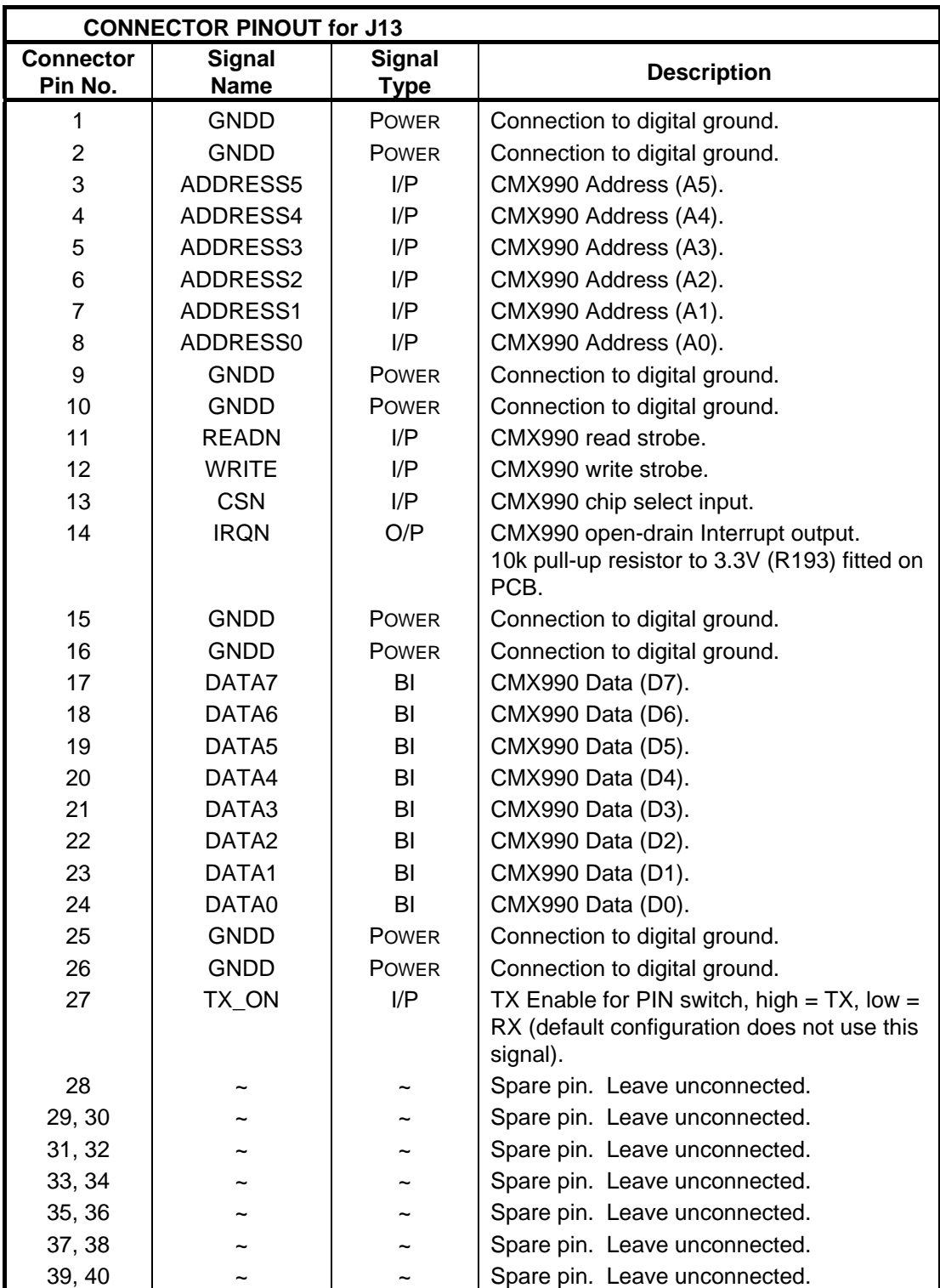

**Table 2 – Host µController Interface** 

#### © 2007 CML Microsystems Plc 10 UM9900A/2

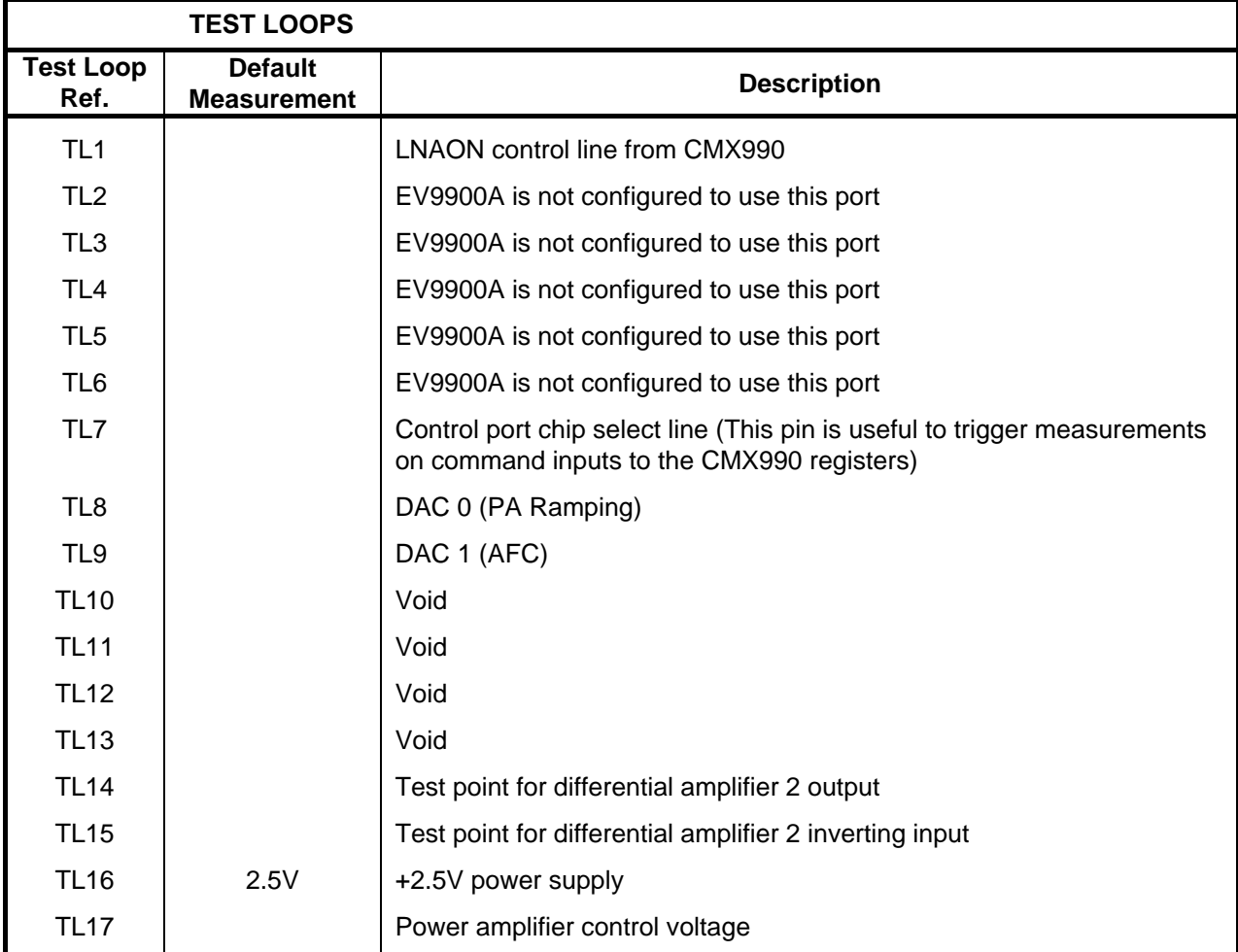

**Table 3 – Test Loops** 

© 2007 CML Microsystems Plc 11 UM9900A/2

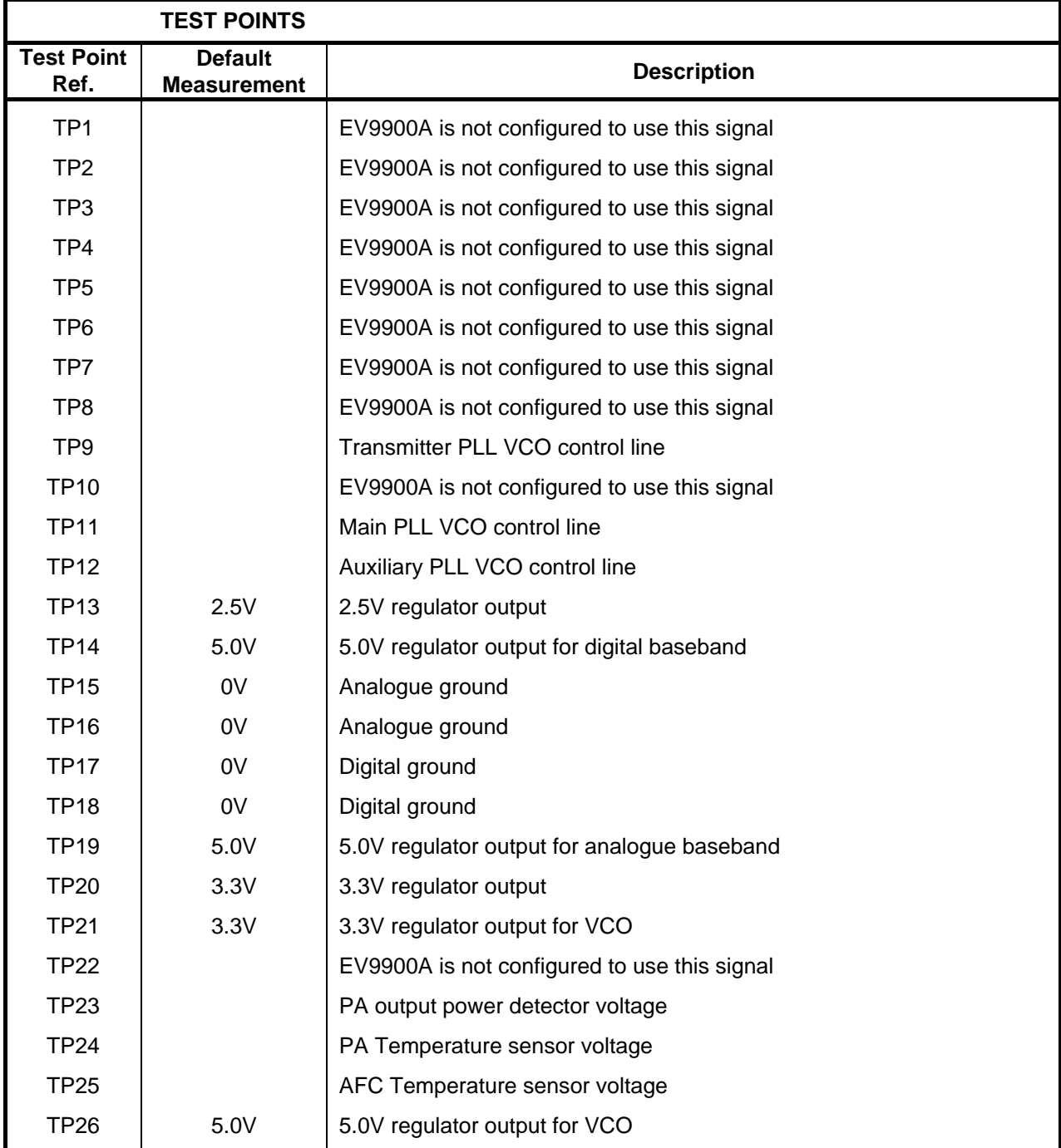

#### **Table 4 – Test Points**

#### © 2007 CML Microsystems Plc 12 UM9900A/2

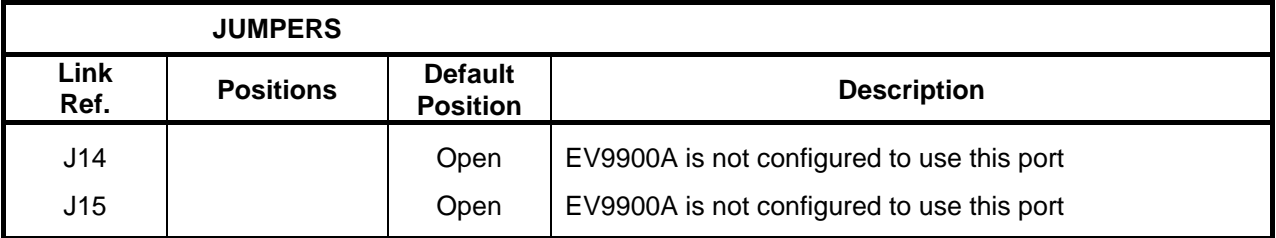

## **Table 5 – Jumpers**

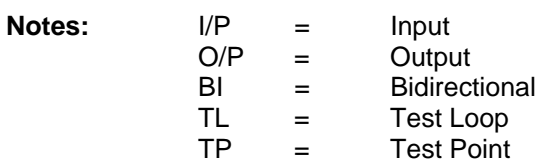

# **5. Circuit Schematics and Board Layouts**

 For clarity, circuit schematics are available as separate high-resolution files. The layout on each side is shown in *Figure 4*, below:

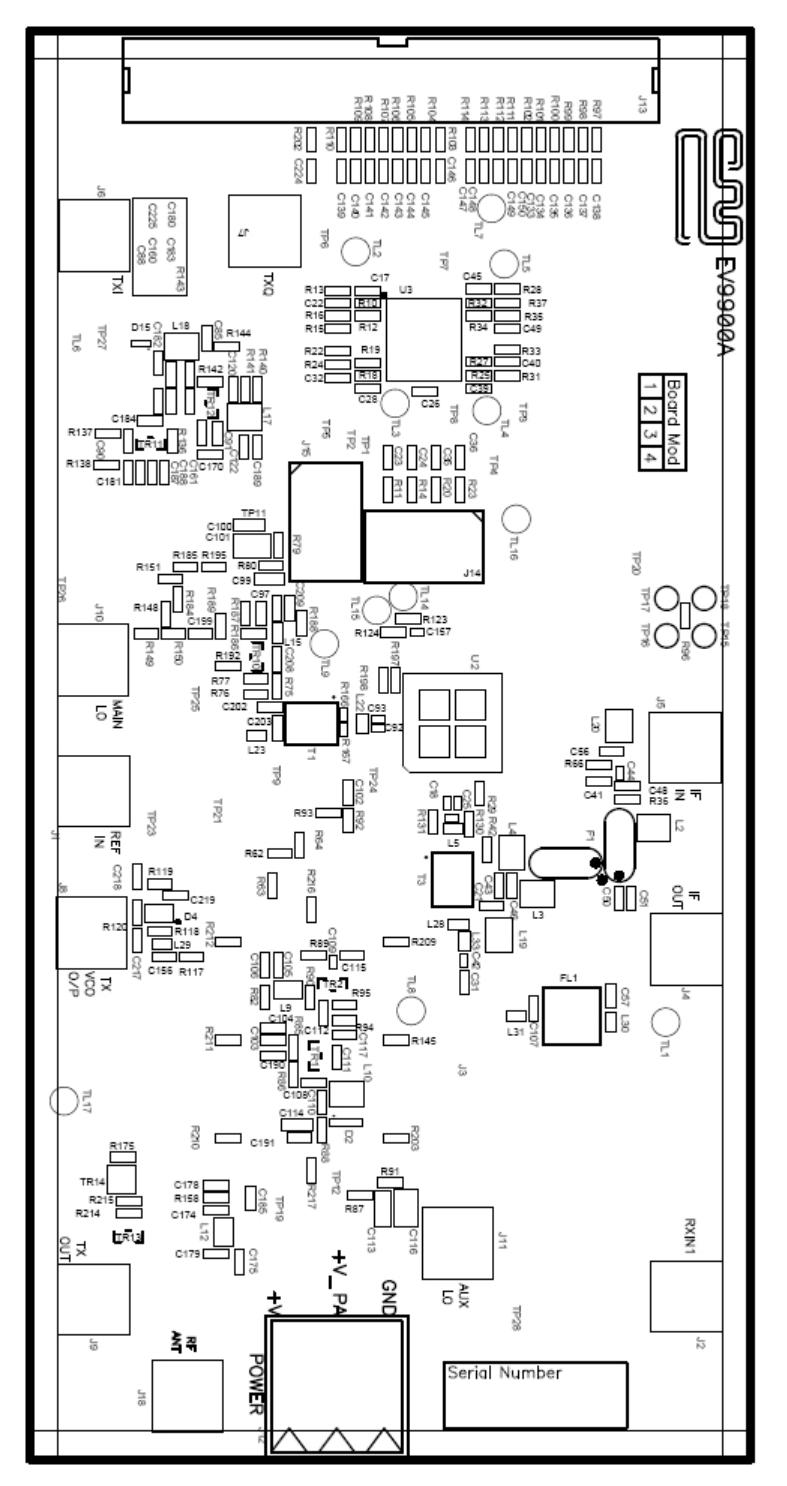

**Figure 4a - PCB Layout: top**

© 2007 CML Microsystems Plc 14 UM9900A/2

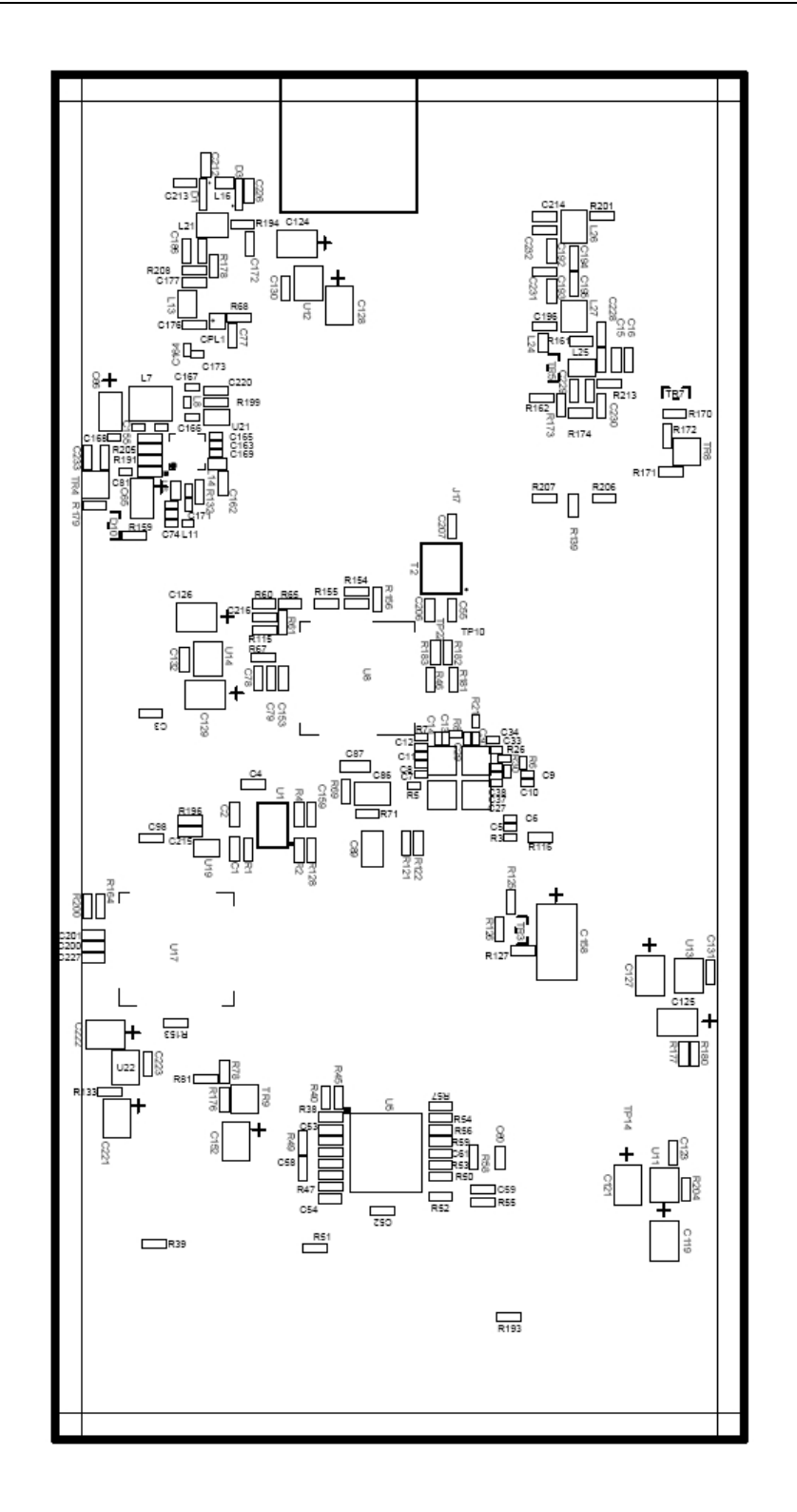

**Figure 4b – PCB Layout: bottom** 

#### © 2007 CML Microsystems Plc 15 UM9900A/2

# **6. Detailed Description**

The CMX990 datasheet (not included but available at www.cmlmicro.com) should be referred to for a detailed description of the CMX990 device.

The EV9900A functionality includes:

- Demonstration of the CMX990 RF functionality at ≈400MHz (or ≈800MHz by component changes. Please contact CML for further information.)
- Demonstration of EN 300 113 receive performance.
- Interfaces that allow the card to be connected to a host µController, to allow real-time control, or to a PC (a separate interface may be required)
- An interface allowing the connection of an external reference clock

In summary, the EV9900A allows the user to create experiments to investigate all aspects of the CMX990 device. The EV9900A is designed to allow user modification, to support detailed investigation of each user's specific and different applications.

#### **6.1 Hardware Description**

#### **Front End LNA**

The PCB includes a 400MHz discrete bipolar LNA using TR5, which is designed for 410-430MHz and to meet EN 300 113 requirements. The LNA includes some front-end band-pass filtering (L26, L27, C186, C187, C188, C189, C192, C193 and C194). This can be re-configured for operation on other bands with value changes. A 1.8dB Pi attenuator (R162, R173, R174) follows the LNA output.

#### **SAW Image Filter**

By fitting or not fitting certain components the user is able to select either a SAW filter (FL1) or additional T attenuation (R206, R207, R139) to simulate the typical system loss of such a filter. As built, the SAW filter is not fitted, with the attenuator values fitted to give around 3dB loss.

#### **Mixer Input**

The signal from the LNA and filter is then applied to the differential input of the CMX990 RX mixer via a balun transformer T3. The input is matched for the particular band of interest (L5, L33, L28).

#### **IF Filter**

The IF filter (F2) is a 45.1MHz 4-pole crystal filter. The pass-band of the filter fitted to the EV9900A is approximately +/-7.5kHz, designed for 25kHz channel spacing, however other filters are available in the same package outline, offering different bandwidths (e.g. +/-3.75kHz for 12.5kHz channel spacing). Correct matching of the filter is necessary to achieving optimum performance.

#### **Reference Oscillator**

A 14.4MHz VCTCXO is provided on the PCB (U1). If U1 is disabled (lifting R1), C4 is removed, and C3 fitted, an alternative clock source can be applied to J1.

© 2007 CML Microsystems Plc 16 UM9900A/2

#### **Transmitter**

The transmitter provides at least +30dBm in the default configuration (410-430MHz). The 420MHz PA is tuneable (by component changes) over the range 150 to 900MHz, however lower output power is available over 750MHz. The transmit VCO (U8) also has very broad tuning range typically from below 400MHz to above 450MHz with a 3.3V charge pump. U8 would need to be changed for operation on other bands, for example 800MHz (contact CML for further information).

The CMX990 RAM DAC output (DAC 0) is connected to the PA control line via a diode and transistor (D10 and TR4) to provide sufficient current to the PA control pin.

#### **Local Oscillators**

VCO's are provided for the main and aux synthesizers. The aim is to cover the frequency bands of 410-430MHz (Rx and Tx).

This requires the following local oscillator frequencies, based on the following frequency plan:

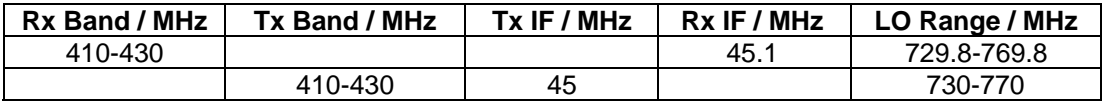

#### **Table 6 – Local Oscillator Frequencies**

The VCOs are packaged parts from Z-Communications, who provide a range of VCO's in the same package outline, so that the user can evaluate other frequency bands if required. These VCOs have some performance limitations and are marginal for EN 300 113 adjacent channel requirements for transmitter and receiver.

The facility to use a discrete, high performance, low phase noise VCO circuit, is also provided (TR11, TR12 and coaxial resonator TL6), However this is not enabled in the default configuration. This may be re-tuned by component changes if required by the user.

The aux VCO is a discrete design operating at around 180MHz. Again this may be re-tuned by component changes if required by the user.

#### **Differential Amplifiers**

Simple circuits are provided to allow evaluation of the differential amps on the CMX990 (R117, R118, R119, R120, R121, R122, R123, R124, C156 and C157).

#### **Temperature Sensors**

Two temperature sensors are provided, one (U21) adjacent to the PAs and the other (U19) adjacent to the VCTCXO. These are connected to the CMX990 Aux ADC inputs 0 and 1 respectively.

#### **Tx/Rx Switch**

Although not configured in the default EV9900A build, circuits are provided to implement a Tx / Rx switch using PIN diodes. (See section 6.2.1)

#### **Interface**

The EV9900A provides access to the CMX990 parallel interface via connector J13.

The EV9900A has test pins to allow measurement of aux DAC outputs and test pins that allow the user to apply test signals to the aux ADC inputs.

All RF connectors are SMA type.

The power connector provides two separate power connections: one for the power amplifier and the other to supply all other circuits.

#### **6.2 Adjustments and Controls**

The user has the ability to configure the EV9900A for a number of different operational scenarios.

#### **6.2.1 Tx/Rx Switch**

The following modifications need to be implemented on the EV9900A (PCB546F) evaluation board to enable a classical series-shunt RX/TX switch.

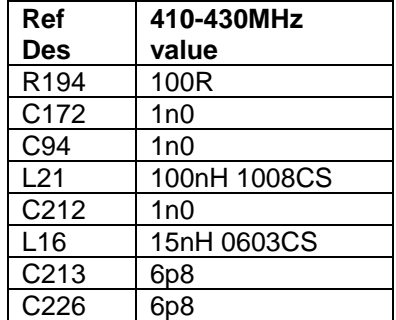

The receiver path components (L16, C213, C226) form a lumped quarter wave section and will need to vary dependent upon the users' operating band. L21 would also require a value change. The switch will give less than 1dB insertion loss.

The main consequence with this topology is that only one control line is required and the logic is as follows;  $TX_ON = 3V$  (HIGH) => TX mode,  $TX_ON = 0V$  (LOW) => RX mode. This signal is buffered by TR13 and TR14 due to the current required for low transmit through loss.

<sup>©</sup> 2007 CML Microsystems Plc 18 UM9900A/2

#### **6.2.2 External Local Oscillator**

 To evaluate the performance of the CMX990 it is recommended that a low noise external oscillator be used for the main LO. This is particularly important when performing blocking and adjacent channel tests. An external main LO can be supplied via J10. The following changes are recommended:

- Remove R78, R81, R164 and R200 (supplies to on-board VCO's).
- Ensure C98 (1nF) and R149 (18 $\Omega$ ) are fitted.

#### **6.2.3 Intermediate Signal Connections**

The EV9900A allows a user to connect signals at various points in the signal path of the IC. Details can be found on the schematic and in the list of connectors. Users can choose appropriate matching and configurations to suit their requirements. Note that just connecting test equipment to the ports may not give the expected results – correct RF matching arrangements are required.

#### **6.3 Firmware Description**

The EV9900A has no embedded firmware.

#### **6.4 Software Description**

CML products DE9901 and EV9902 (not included) can be used with the EV9900A and include related software.

#### **6.5 Application Information**

#### **6.5.1 TX Loop Operating Power Levels**

The range of input powers to the feedback port (TxFB) of the offset loop is designed to allow operation over an 65dB range (approximately +8 to –57dBm). This is to permit the loop to lock prior to commencing power ramping.

#### **6.6 Evaluation Tests**

The EV9900A is intended to allow evaluation of CMX990 RF and baseband performance. The following is a list of typical tests from radio modem standards (e.g. EN300113). Some guidance notes on likely EV9900A performance at 410-430MHz are provided.

#### Frequency Error

Compliant, based on a selected 14.4MHz VCTCXO.

© 2007 CML Microsystems Plc 19 UM9900A/2

#### Adjacent Channel Power (ACP)

60dB adjacent channel power can be demonstrated for 12.5kHz channels with G(M)FSK,  $B_t =$ 0.27 and 8kbit/s. To achieve this an external LO is required and a TxIF of 45MHz selected.

70dB adjacent channel power can be demonstrated for 25kHz channels with GMSK,  $B_t = 0.5$  and 9.6kbit/s.

Compliance with FCC 47CFR90.210 emission mask D can also be demonstrated using the onboard Main VCO module, as shown in the following plot. A 45MHz TXIF was used. This is a 12.5kHz channel mask and requires a change in baud rate to 8kbit/s (register \$29, 46h) and BT to 0.3.

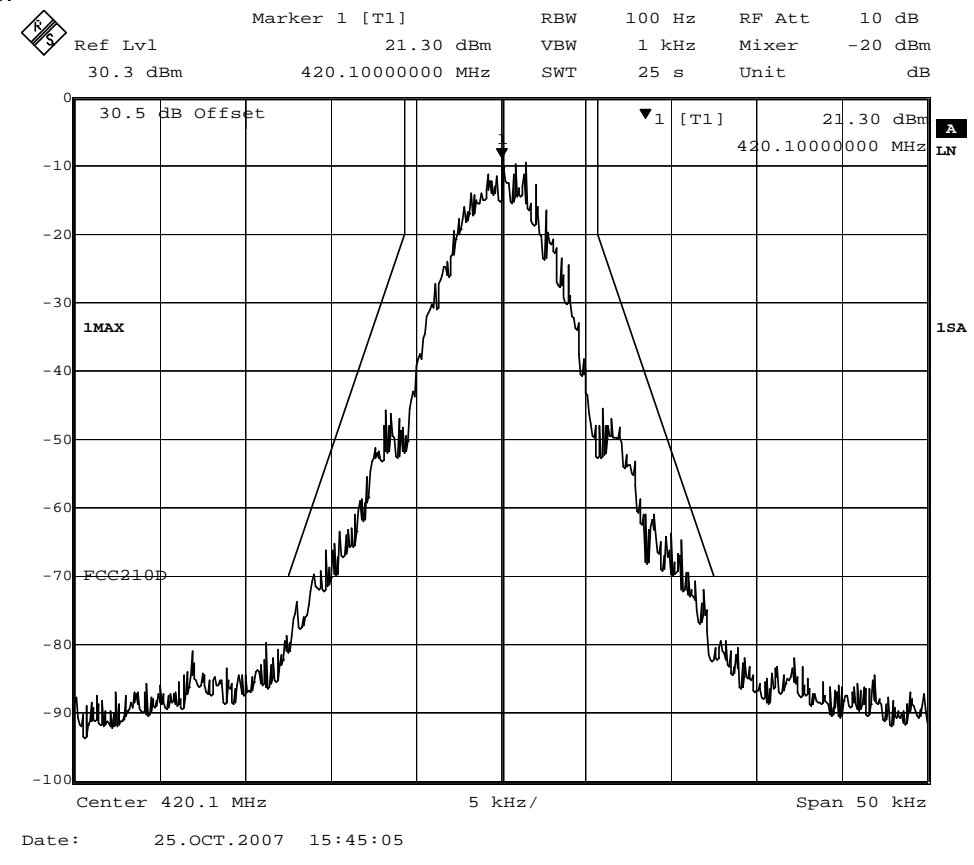

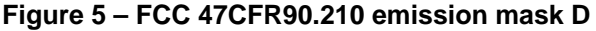

#### Spurious Emissions

EV9900A is not designed to be compliant with spurious emissions limits as transmitter filtering is not included.

Maximum Usable Sensitivity

Typically  $-117$ dBm for 1% BER (9.6kbit/s, B<sub>t</sub> = 0.5).

#### Co-channel Rejection

With an interferer on the same frequency this is typically 7dB for 25kHz channel spacing operation (9.6kbit/s).

<sup>©</sup> 2007 CML Microsystems Plc 20 UM9900A/2

#### Adjacent Channel Rejection (ACR)

ACR performance is limited by local oscillator phase-noise.

Typically, 72dB ACR can be demonstrated for 25kHz channels with GMSK,  $B_t = 0.5$  and 9.6kbit/s using the on-board VCO. Enhanced performance can be achieved using an external, low noise, main LO.

#### Intermodulation

Typically greater than >65dB tested as EN 300 113.

#### Spurious Response Rejection

A front-end SAW filter is not provided on the default configuration EV9900A so spurious response rejection is not guaranteed. However the option to fit a filter to reject such responses (type selected by user) is available. The resulting performance will depend upon the operating band used and the particular rejection characteristics of the chosen filter.

#### Blocking or Desensitisation

Blocking performance is approx. 86dB.

#### **6.7 Troubleshooting**

The CMX990 is a complex RF and Baseband system. If incorrectly programmed or modified, results will be at variance from datasheet performance. Please study the datasheet, this manual and the associated schematics and layout drawings carefully when troubleshooting.

 This section provides some suggestions to help users resolve application issues they might encounter.

## **6.7.1 Receiver Operation**

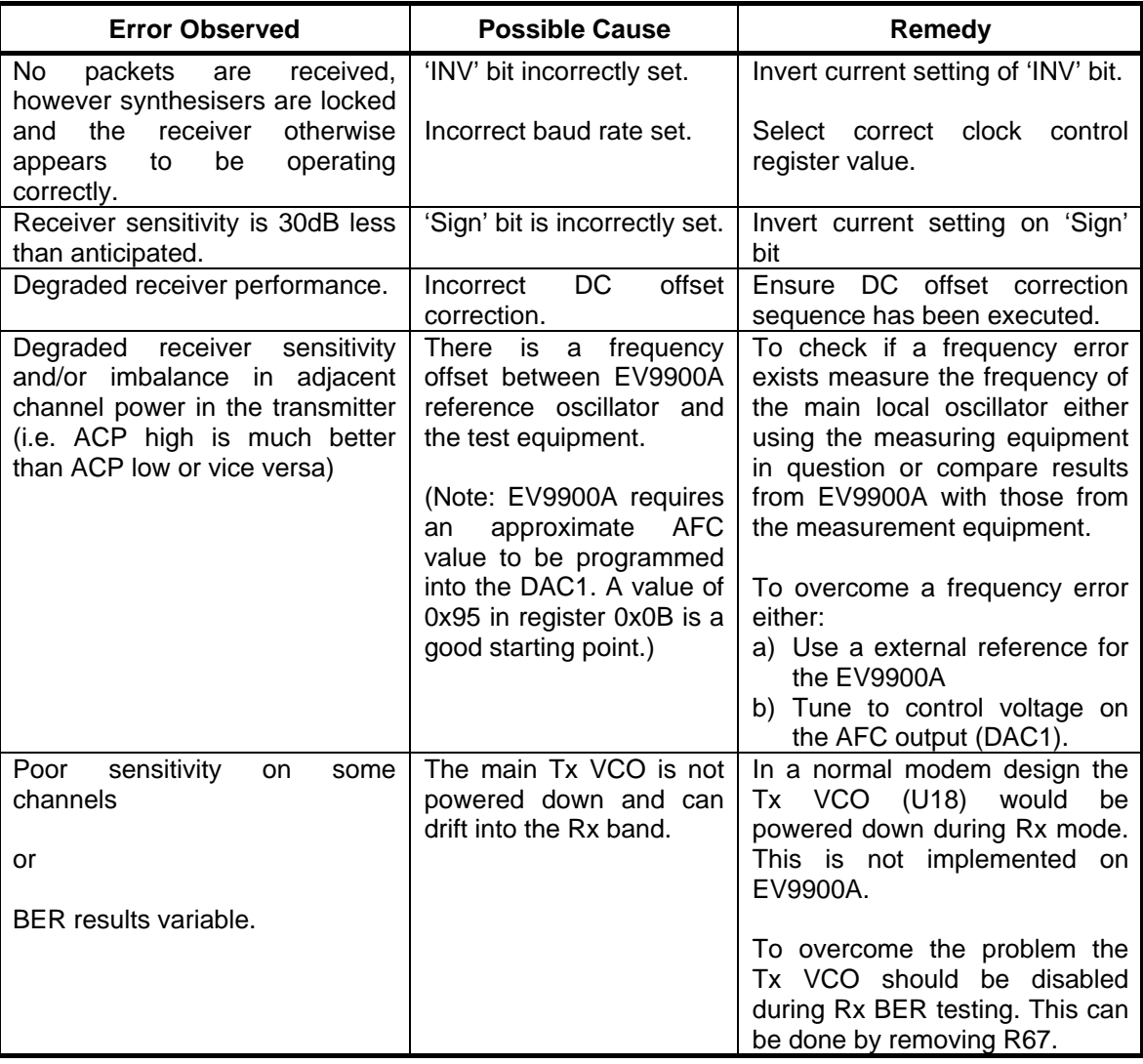

## **6.7.2 Transmitter Operation**

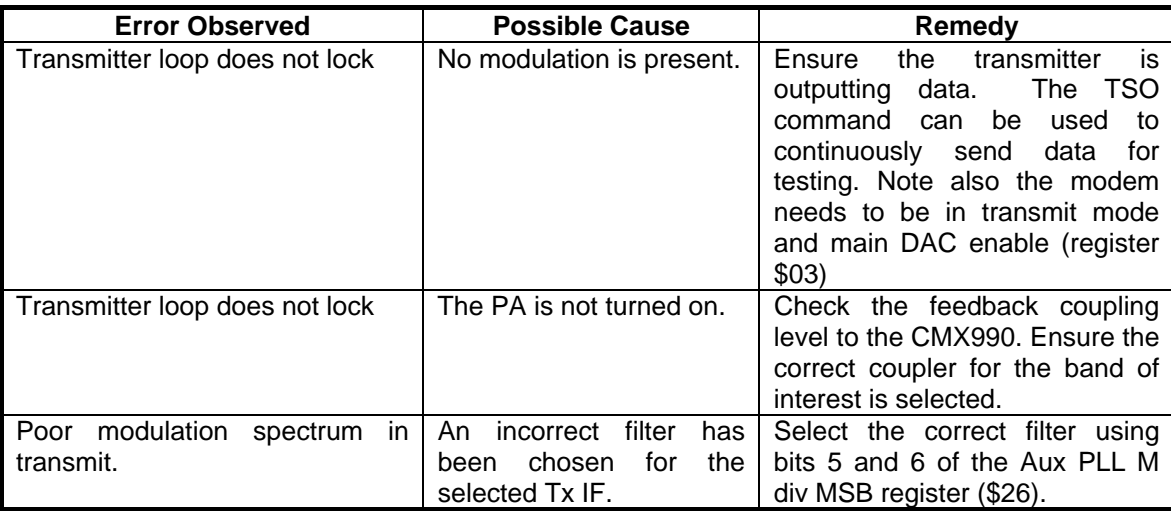

# **7. Performance Specification**

# **7.1 Electrical Performance**

#### **7.1.1 Absolute Maximum Ratings**

Exceeding these maximum ratings can result in damage to the Evaluation Kit.

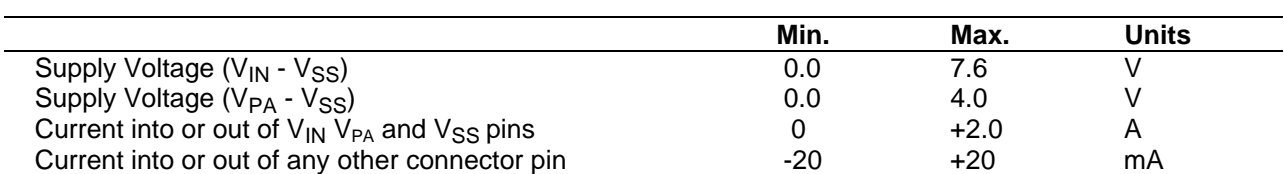

#### **7.1.2 Operating Limits**

Correct operation of the Evaluation Kit outside these limits is not implied.

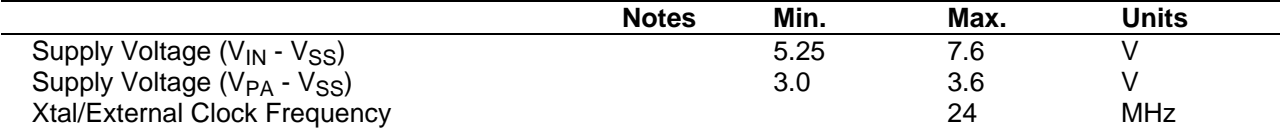

#### **7.1.3 Operating Characteristics**

For the following conditions unless otherwise specified:

Evaluation Device Xtal Frequency = 14.4MHz, Bit Rate = 9.6k bits/sec,  $V_{IN}$  -  $V_{SS}$  = 7.2V,  $V_{PA}$  -  $V_{SS}$  = 3.6V, Tamb = +25°C.

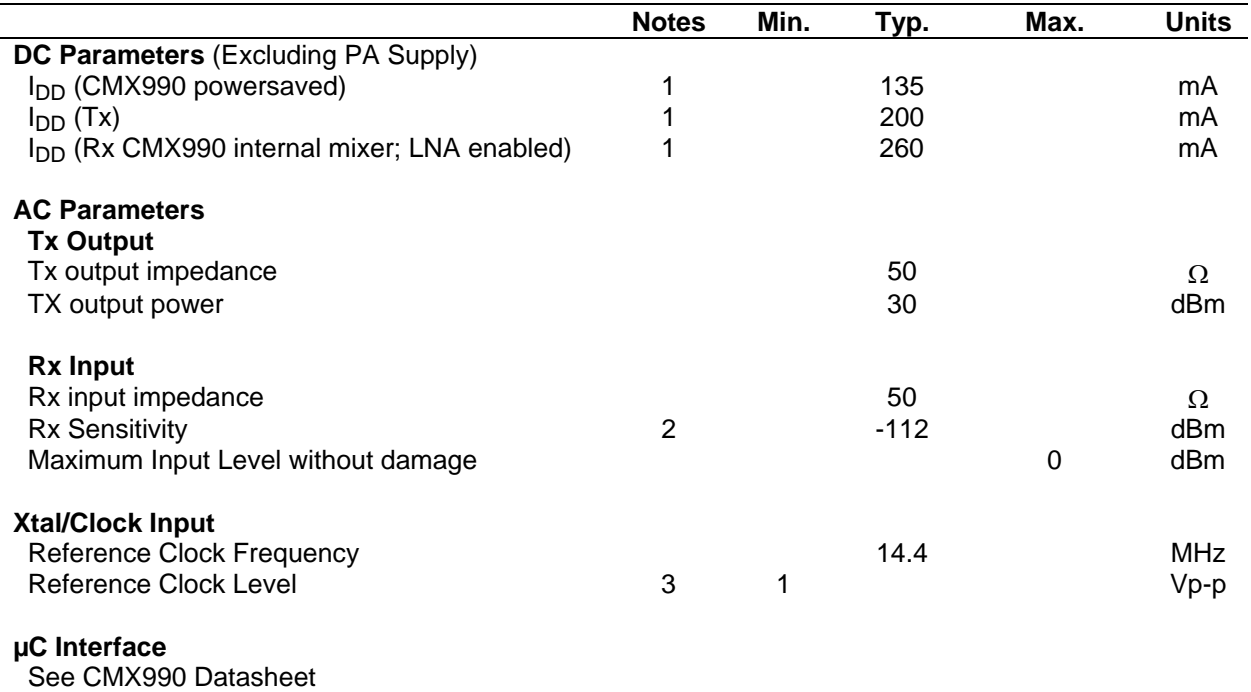

**Notes:** 1. PCB current consumption, not current consumption of the CMX990.

2. 1% BER

3. Typically clipped sine wave

#### **7.1.3 Operating Characteristics - Timing Diagrams**

Please refer to CMX990 Datasheet for details.

Handling precautions: This product includes input protection, however, precautions should be taken to prevent device damage from electro-static discharge. CML does not assume any responsibility for the use of any circuitry described. No IPR or circuit patent licences are implied. CML reserves the right at any time without notice to change the said circuitry and this product specification. CML has a policy of testing every product shipped using calibrated test equipment to ensure compliance with this product specification. Specific testing of all circuit parameters is not necessarily performed.

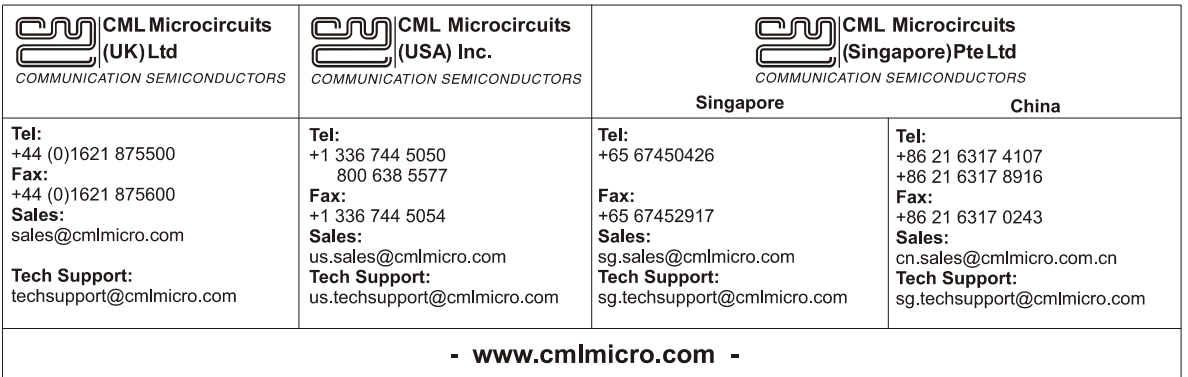